## **Manuale installatore**

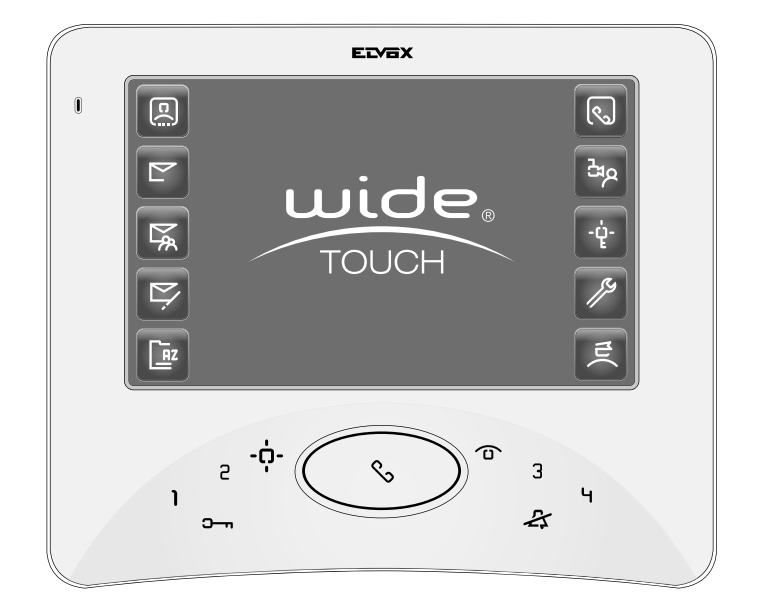

**Art. 7311, 7321** Videocitofono Wide Touch incasso/parete

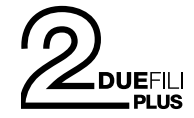

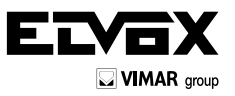

# **Wide Touch**

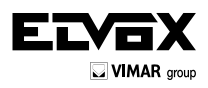

*Il manuale istruzioni è scaricabile dal sito www.vimar.com*

### **Comandi e controlli frontali**

### **DESCRIZIONE**

Wide Touch è un videocitofono viva voce con display **Touch Screen** a colori TFT LCD 7" formato 16:9 Wide Screen per impianti videocitofonici **Due Fili**.

E' dotato di schermo touch screen, per poter accedere a diverse funzioni e di una tastiera a sfioramento retro illuminata con luce a LED, composta da 9 pulsanti: pulsante di conversazione (parla-ascolta), 4 pulsanti per le funzioni tradizionali (apertura della serratura, autoaccensione del videocitofono, servizio ausiliario (luce scale), esclusione dell'audio, e di 4 pulsanti per l'attivazione di funzioni ausiliarie supplementari o chiamate intercomunicanti.

#### **Art. 7311 - Versione da incasso parete**

L'installazione del videocitofono Art. 7311 richiede l'utilizzo della scatola da incasso Art. 7249. La scatola è in materiale ABS, è dotata di un coperchio che impedisce l'ingresso della malta durante le fasi di muratura e la sue dimensioni sono 189x160x52 mm.

#### **Art. 7311 + Art. 730A - Versione da tavolo**

E' possibile l'installazione dell'Art. 7311 con base da tavolo mediante il kit di trasformazione Art. 730A completo di cavo di collegamento.

#### **Art. 7321 - Versione da esterno parete**

L'Art. 7321 è la versione per l'installazione da esterno parete. Viene fornito di serie con staffa di fissaggio a parete.

**L'installazione elettrica del monitor richiede sempre il collegamento dell'alimentatore supplementare Art. 6923, uno per ogni monitor tipo 7311, 7321.**

**Attenzione:** Nel caso di impianti con telecamere separate, è consigliabile adottare telecamere con risoluzione minima 420 linee TV.

### **Caratteristiche tecniche videocitofono**

- Videocitofono in ABS.
- Morsettiera estraibile.
- Monitor con **Touch Screen** a colori TFT LCD 7", formato 16:9 Wide Screen.
- Temperatura di funzionamento da 0° a +40° C.
- Suoneria elettronica.
- Ingresso per chiamata fuori porta con suoneria distinta dalla chiamata da targa e da chiamata inercomunicante.
- Uscita per suoneria supplementare Art. 860A.
- Alimentazione da bus, per funzioni base videocitofoniche.
- Ingresso per alimentazione supplementare (Art. 6923), per funzioni videocitofoniche da touch screen.
- Dimensioni
- Art. 7311: 204x174x18 mm + 40,5 mm (per incasso).
- Art. 7321: 204x174x34 mm

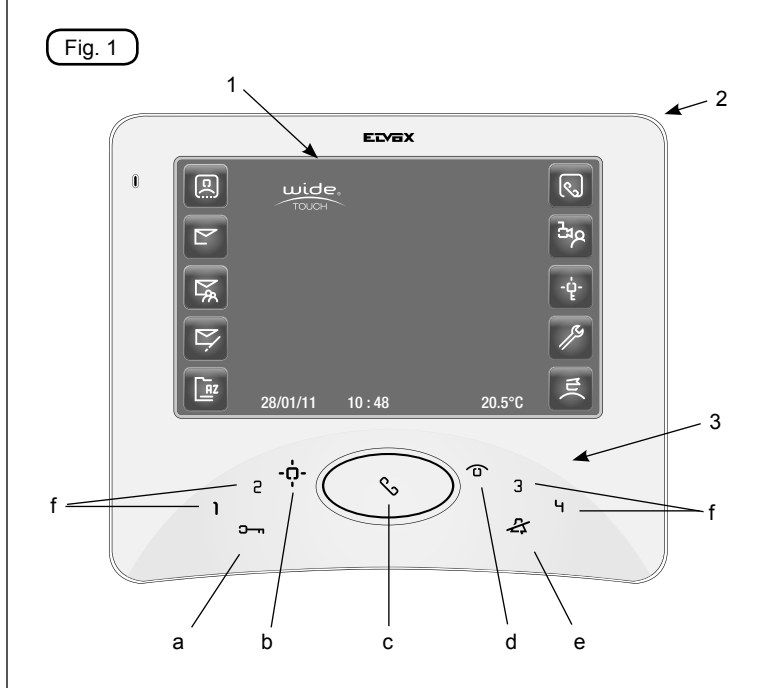

### Legenda:

- 1. Touch screen.<br>2. Pennino estra
- 2. Pennino estraibile per touch screen.<br>3. Tastiera a sfioramento
- Tastiera a sfioramento.<br>a. Tasto  $\Box$
- 

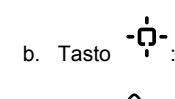

Apertura serratura principale. L'accensione di tale pulsante a riposo, segnala la condizione di porta aperta.

b. Tasto :  $\overline{a}$ : Attivazione di un servizio ausiliario (esempio: luce scale).

c. Tasto  $\infty$ : Pulsante di conversazione, per comunicare con il posto esterno alla ricezione di una chiamata o dopo l'autoaccensione oppure per comunicare con apparecchi intercomunicanti.

> Il lampeggio, a videocitofono spento, segnala che ci sono messaggi in segreteria non letti.

- d. Tasto  $\widehat{\mathbf{D}}$ : Accensione del videocitofono sulla telecamera del posto esterno principale.
- e. Tasto  $\overleftrightarrow{\cdot}$  Esclusione dell'audio (privacy) e segnalazione altoparlante silenziato.
- f. Tasti  $\mathbf{l}$   $\mathbf{c}$   $\mathbf{3}$   $\mathbf{H}$  Pulsanti programmabili per l'attivazione di funzioni ausiliarie o chiamate intercomunicanti.

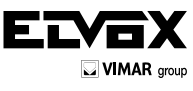

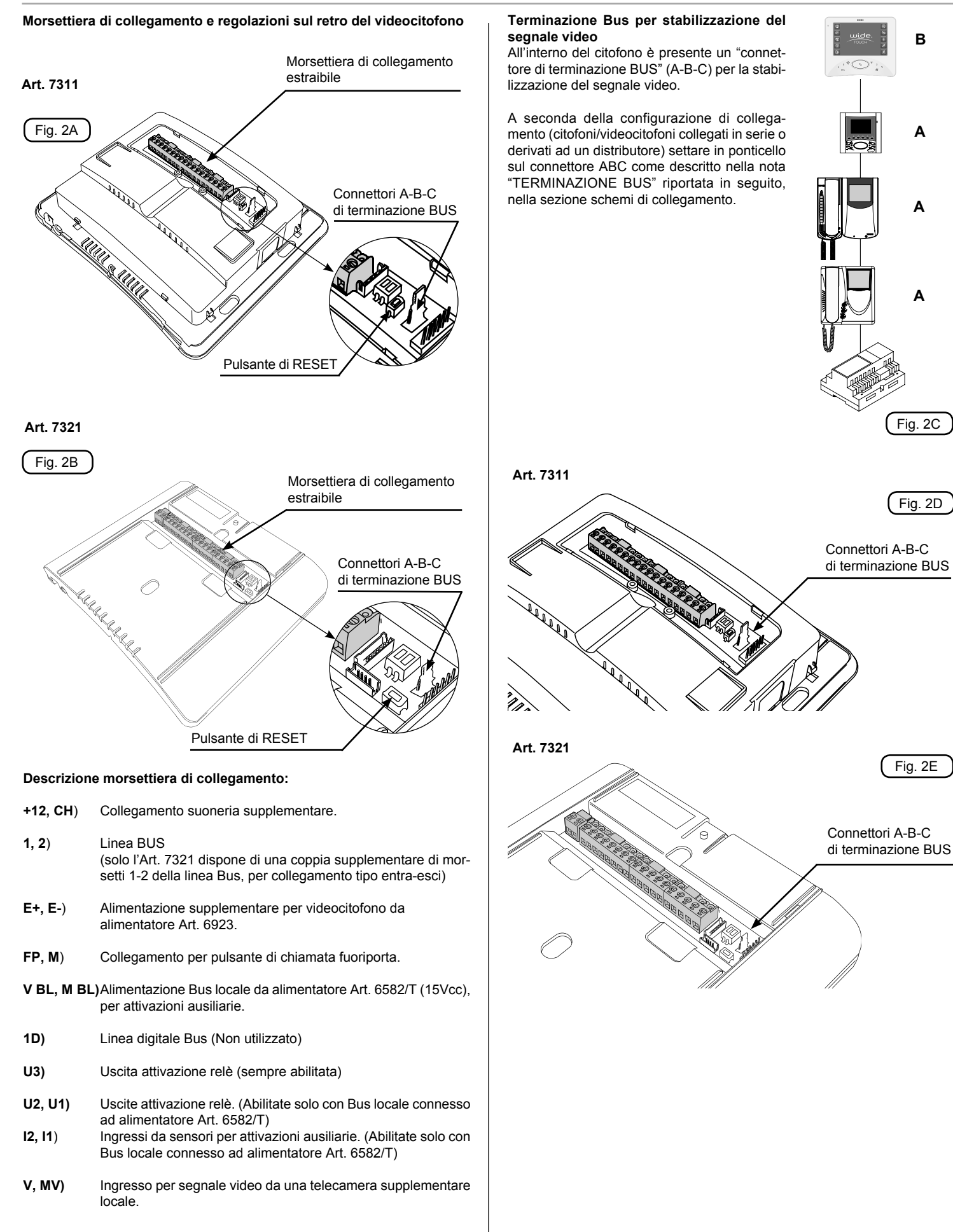

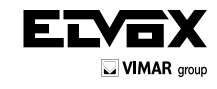

**INSTALLAZIONE ART. 7311 - Montaggio da incasso parete**

- Installare il videocitofono lontano da fonti luminose e di calore.
- Incassare la scatola Art. 7249 al muro ad un'altezza di circa 1,45 m dal pavimento al bordo inferiore (Fig. 3A, 3B).

**Attenzione:** Durante l'installazione della scatola da incasso parete Art. 7249, è necessario inserire il coperchio copriforo fornito in dotazione per evitare eventuali deformazioni della scatola stessa.

- Toglire il coperchio copriforo (Fig. 4A).
- Fissare il telaio metallico fissandolo alla scatola con le quattro viti fornite in dotazione (Fig. 4B).
- Aprire il coperchio della morsettiera sul retro del videocitofono toggliendo con un cacciavite le due viti di fissaggio (Fig. 5A).
- Estrarre la morsettiera dal fondo del videocitofono, utilizzando un cacciavite adeguato, facendo attenzione a far leva sui due morsetti estremi e non sulla scheda elettronica (Fig. 5B - Part. A).
- Eseguire il cablaggio secondo gli schemi di collegamento.
- Ricollegare la morsettiera cablata al videocitofono assicurandosi che sia premuta fino in fondo.
- Alloggiare il videocitofono nel seguente modo: inserire il videocitofono nella scatola tenendolo leggermente sollevato finche non si appoggia alla parete, a questo punto, tenendo premuto il frontale fare una leggera pressione verso il basso fino al click (Fig. 6).
- Togliere la pellicola protettiva del display.
- Nel caso in cui fosse necessario togliere il videocitofono è necessario agire con un cacciavite adeguato nell'apposita levetta come indicato in figura 7 e sollevare (dal basso verso l'alto) in modo sganciare il videocitofono dal telaio.

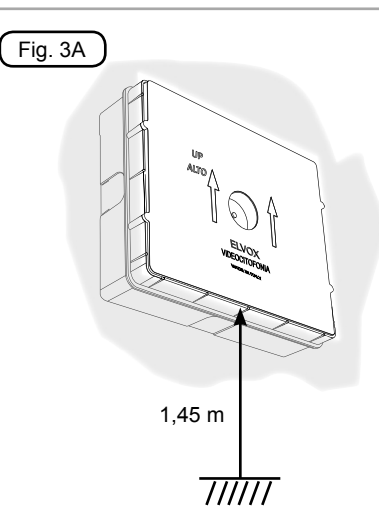

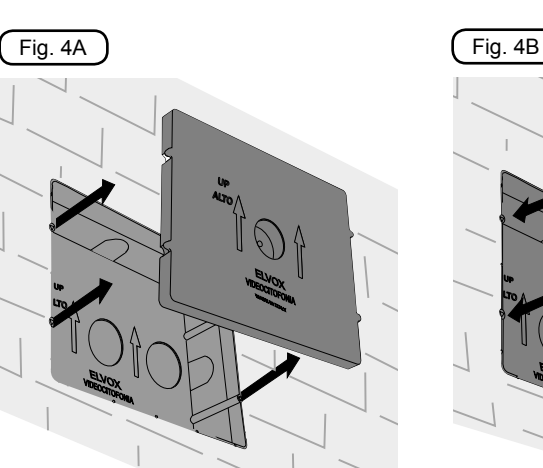

Fig. 3B

Fig. 5B-Part. A

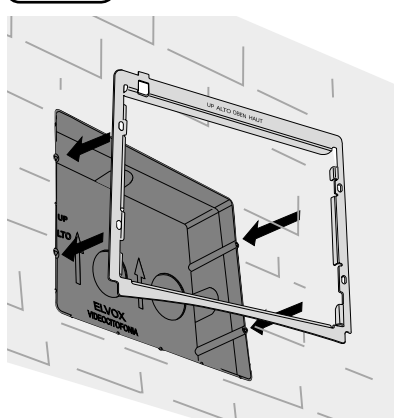

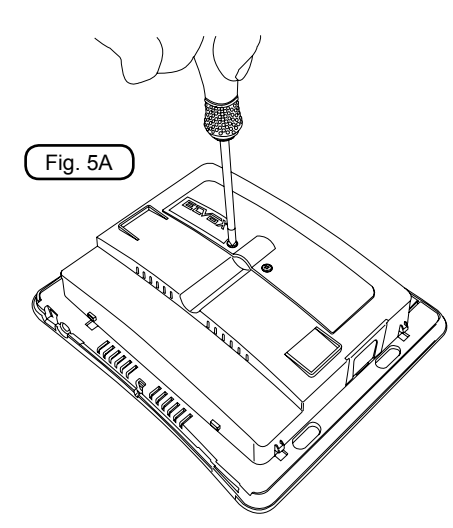

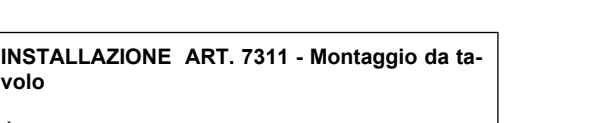

è possibile l'installazione del videocitofono Art. 7311 in versione da tavolo mediante l'abbinamento del kit di trasformazione Art. 730A che consiste in un supporto in acciaio inox, completo di 2 metri di cavo a 12 conduttori e di un connettore a pettine estraibile.

Per questo tipo di installazione, fare riferimento alle istruzioni dell'accessorio Art. 730A.

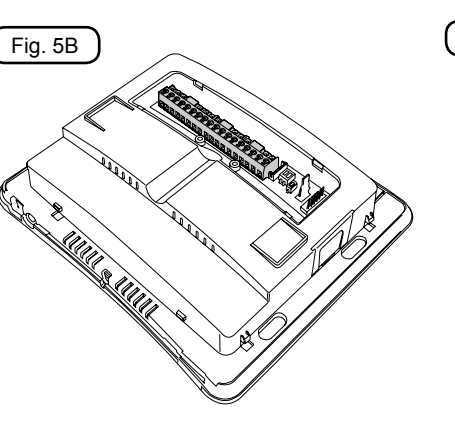

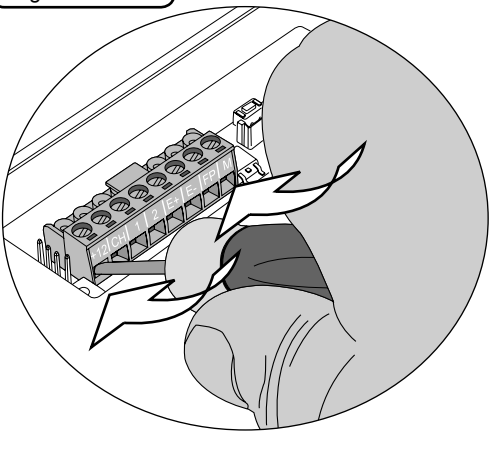

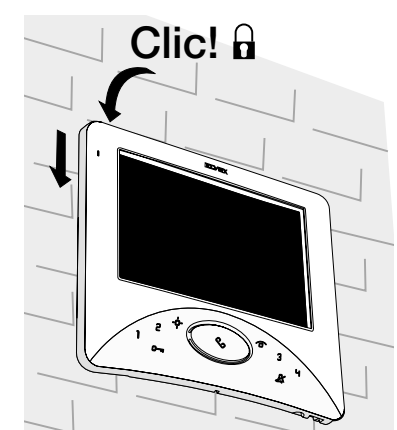

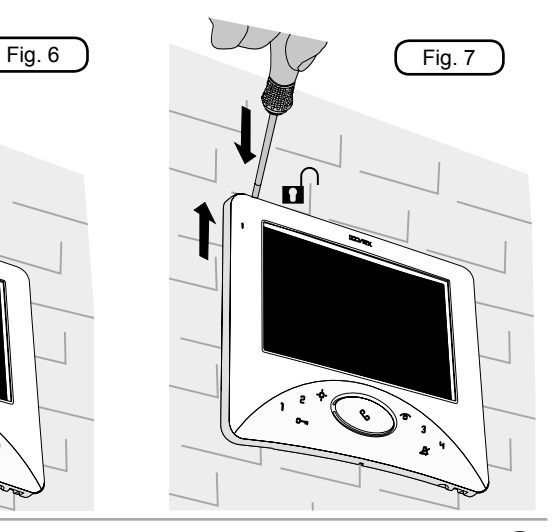

**volo**

**INSTALLAZIONE ART. 7321 - Montaggio da esterno parete**

- Installare il videocitofono lontano da fonti luminose e di calore.
- Fissare la piastra di aggancio del videocitofono alla parete o alla scatola da incasso universale (tipo 503 o rotonda), ad una altezza di 1,45m dal pavimento al bordo inferiore (Fig. 8A, 8B, 8C).
- Estrarre la morsettiera dal fondo del videocitofono, utilizzando un cacciavite adeguato, facendo attenzione a far leva sui due morsetti estremi e non sulla scheda elettronica (Fig. 9B - Part. A).
- Eseguire il cablaggio secondo gli schemi di collegamento.
- Ricollegare la morsettiera cablata al videocitofono assicurandosi che sia premuta fino in fondo.
- Alloggiare il videocitofono nel seguente modo: posizionare il videocitofono sulla piastra di aggancio tenendolo leggermente sollevato, a questo punto tenendo premuto il frontale fare una leggera pressione verso il basso fino al click (Fig.10).
- Togliere la pellicola protettiva del display.
- Nel caso in cui fosse necessario togliere il videocitofono è necessario agire con un cacciavite adeguato nell'apposita levetta come indicato in figura 11 e sollevare (dal basso verso l'alto) in modo sganciare il videocitofono dal telaio.

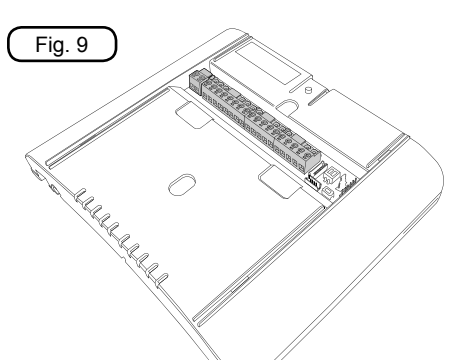

Fig. 9B - Part. A

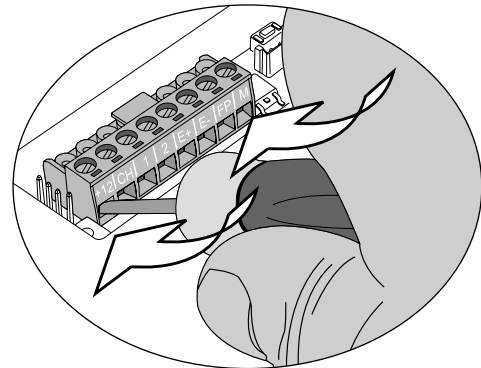

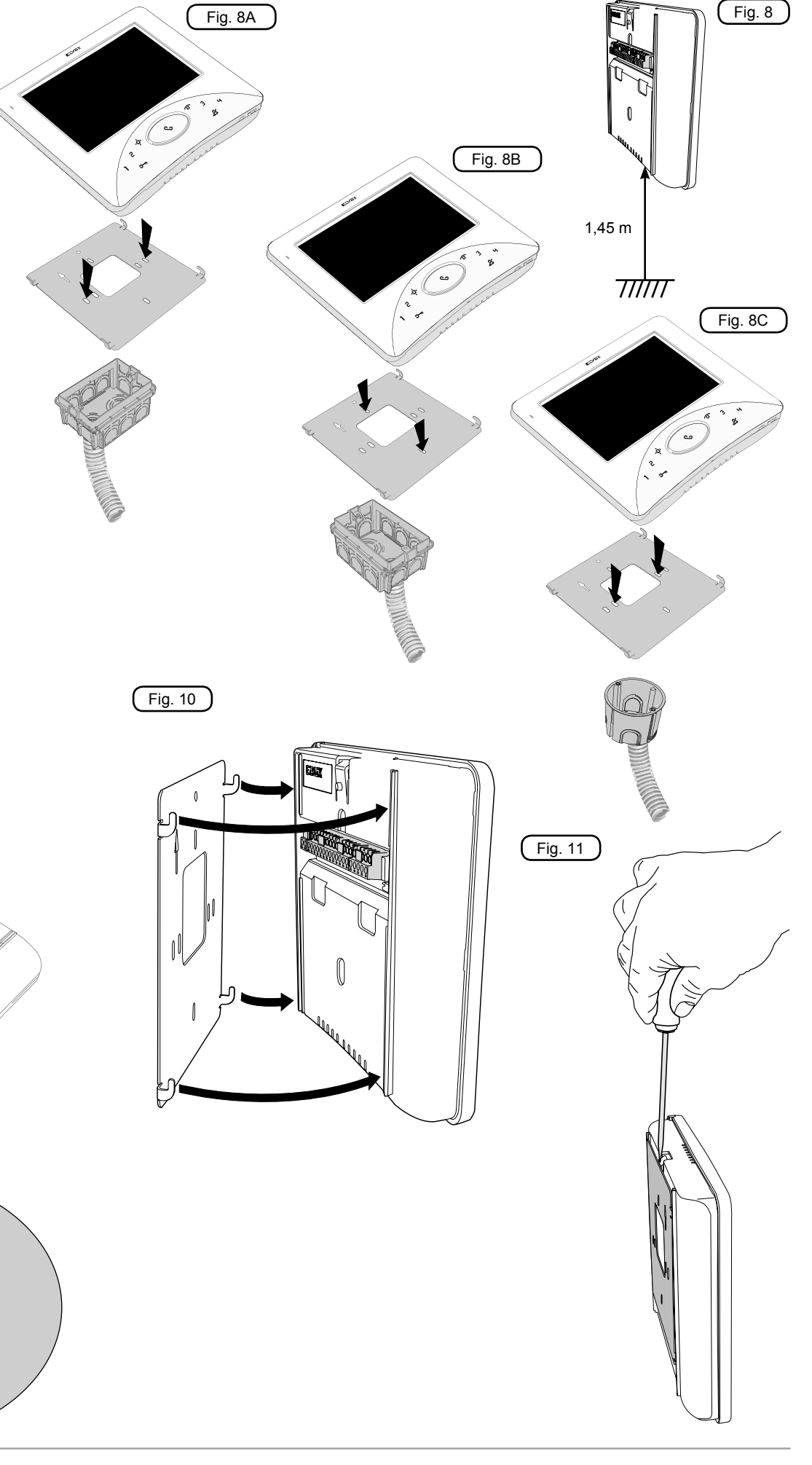

ELYEX  $\Box$  VIMAR group

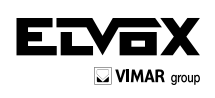

### **PROGRAMMAZIONE**

Le programmazioni devono essere effettuate con l'impianto acceso, senza comunicazioni attive e solamente dopo aver collegato i citofoni/videocitofoni all'impianto e programmato le targhe.

Per tutte le funzioni, regolazioni e l'utilizzo del touch screen fare riferimento alle "istruzioni per l'uso" allegate.

Per interagire sul touch screen è possibile e consigliato utilizzare il pennino estraibile.

Per programmazioni avanzate, da effettuare con il Software "Save Prog" fare riferimento al manuale di SaveProg o contattare il servizio di assistenza tecnica Elvox.

### **- PAGINA PRINCIPALE**

Dalla pagina principale si accede al Menù impostazioni premendo l'icona  $\mathscr{L}$  **.**

**- MENU IMPOSTAZIONI**  Dal Menù impostazioni premere  $\overline{\phantom{a}}$  per entrare nel menù installatore.

Una volta premuto il pulsante menù installatore <a>
e<br/>
possibile accedervi accedere al videocitofono con il PC ed il programma SaveProg. solo se si conosce la password di ingresso, in caso contrario è necessario La password di default è "ELVOX", per inserire la password digitare i ca $\Gamma$ 

 $\mathbf{L}$ 

ratteri nella tastiera a video e confermare con l'icona v.

Legenda icone

- 1. Ritorno alla pagina principale
- 2. Pulsante di conferma<br>3. Attivazione funzione di
- Attivazione funzione di autoapprendimento.

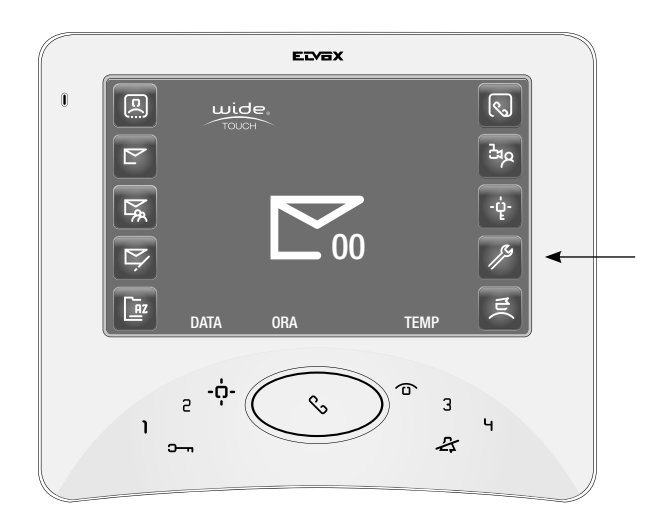

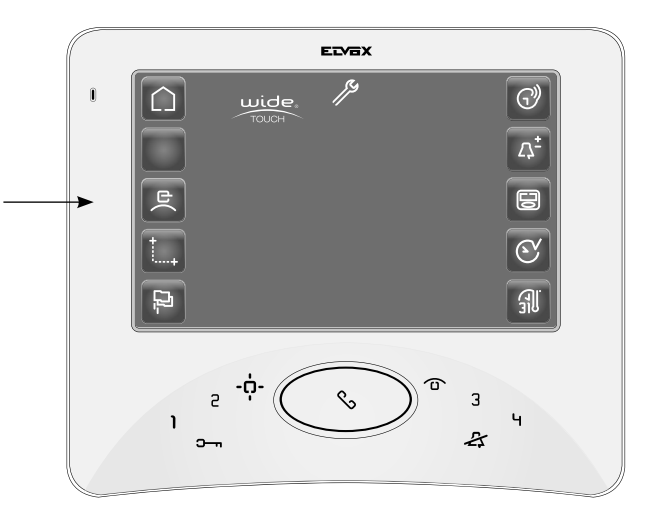

ELYEX 1 2 ELVOX  $\boxed{\bullet}$ 3 ন∣ন∣ন  $\boxed{\blacktriangledown}$  $\boxed{\blacktriangledown}$  $1 \mid 2 \mid 3 \mid 4 \mid 5 \mid 6 \mid 7 \mid 8 \mid 9 \mid 0$  $Q|W|E|R|T|Y|U|I|0|P$ A S D F G H J K L  $Z$   $X$   $C$   $V$   $B$   $N$   $M$   $*$   $#$  $\overline{R}$  $\overline{D}$  $\tilde{ }$ -ด่  $\overline{c}$ ৎ 3  $\ddot{ }$  $\mathbf{I}$  $\mathbf{z}$ 

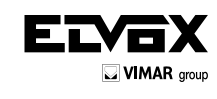

# **MENÙ IMPOSTAZIONI INSTALLATORE**

Dal menù impostazioni installatore è possibile entrare nei seguenti sottomenù:

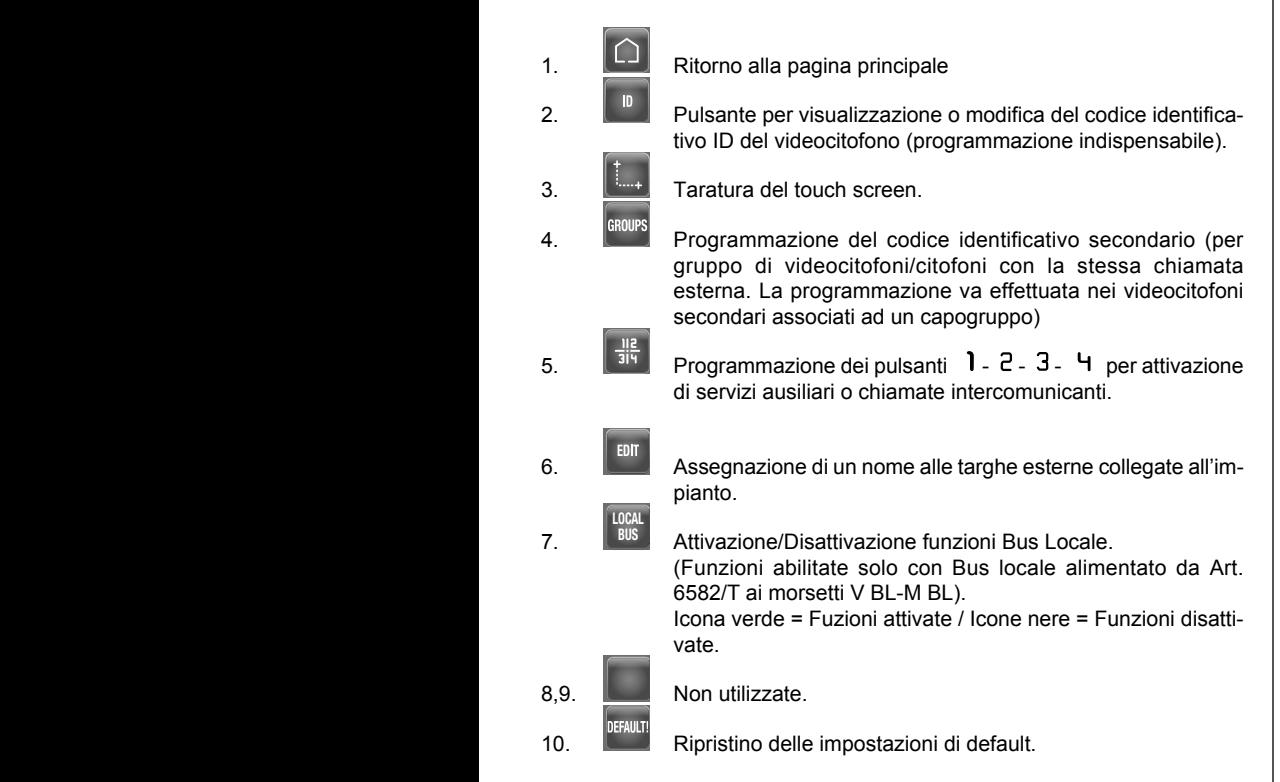

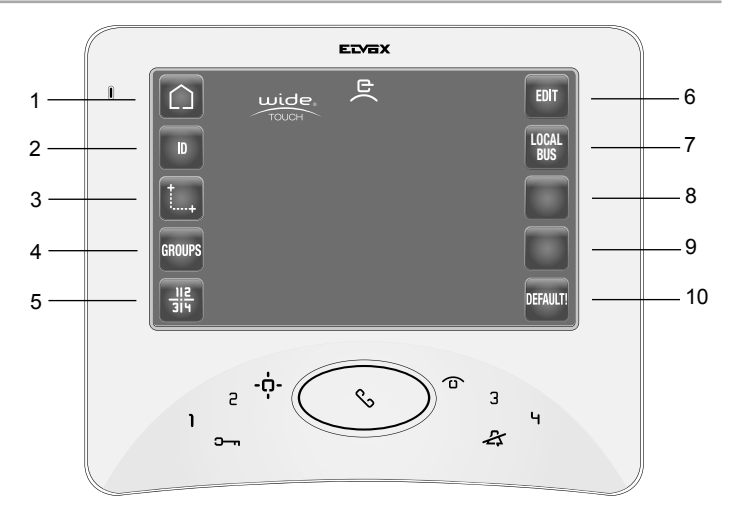

**- MENù programmazione del codice identificativo id**  $\blacksquare$ 

senti sopra e sotto le tre cifre del codice, regolando singolarmente unità, Ogni videocitofono/citofono presente nell'impianto deve essere associato ad un ID, codice di identificazione, che è univoco e che viene assegnato dall'installatore. L'ID non può essere cambiato, se non dall'installatore stesso. Per impostare il codice identivicativo desiderato, selezionare il numero, che **deve essere compreso tra 1 e 200**, utilizzando le frecce pre-

.

decine, centinaia. Memorizzare cofermando con il tasto

Legenda icone

- 1. Ritorno alla pagina principale
- 2. Ritorno al menù precedente
- 3. Pulsante di conferma per la memorizzazione del codice identificativo assegnato.

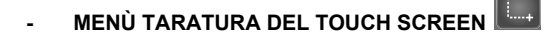

Entrati nel menù di taratura appare, prima in alto a sinistra e poi in basso a destra, un quadrato con una croce sovrapposta. è necessario tenere premuto con il pennino nel centro del quadrato fino a che scompare il quadrato stesso, ripetere l'operazione anche per il secondo quadrato. Alla fine della taratura, riavviare il monitor premendo il pulsante di reset posto sul retro, tale riavvio serve per effettuare una verifica di corretta taratura, nel caso in cui i parametri del touch screen risultino fuori range vengono ripristinati i parametri di default.

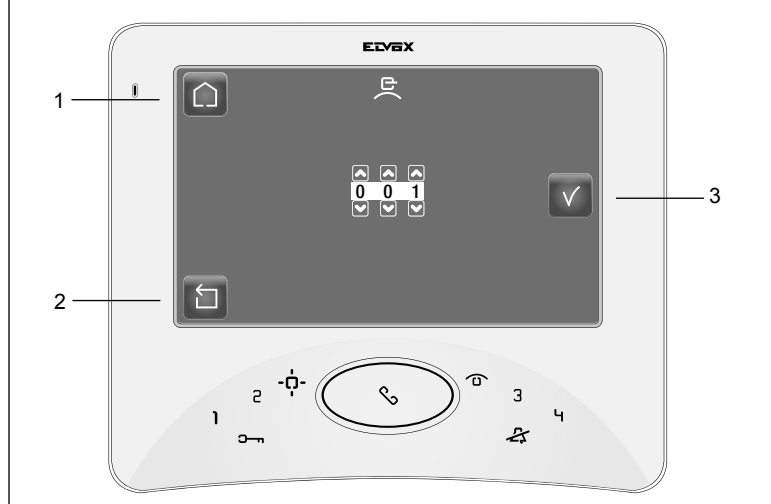

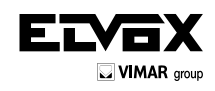

### **- MENù Gruppi o programmazione del codice identifica-**

# **GROUPStivo secondario**

La programmazione del codice identificativo secondario è richiesta solamente quando si vuole far suonare contemporaneamente più di un videocitofono/citofono con lo stesso pulsante o codice di chiamata.

 Il numero massimo di videocitofoni/citofoni che si possono associare ad una stessa chiamata esterna, senza l'ausilio del programmatore Art. 950C o SaveProg, è di quattro: un capogruppo e tre secondari.

dari (G1, G2, G3, G4). Per fare questo impostare, in corrispondenza di G1, I videocitofoni/citofoni devono essere programmati attraverso la precedente procedura "programmazione codice identificativo ID" e successivamente è possibile creare un gruppo di fino a cincue videocitofoni/citofoni programmando, nel videocitofono capogruppo, da uno a quattro apparecchi secon-G2, G3, G4 il codice identificatico di ogni videocitofono secondario utilizzando le frecce per regolare singolarmente le tre cifre del codice. Alla fine

.

memorizzare il gruppo con il tasto di conferma

Legenda icone

- 1. Ritorno alla pagina principale
- 2. Ritorno al menù precedente
- 3. Pulsante di conferma per la memorizzazione del codice identificativo assegnato
- 4. Cancella associazione

## **- Programmazione pulsanti - - - per l'attiva-GROUPS zione di chiamate intecomunicanti**

Da questa schermata è possibile effettuare l'assegnazione della funzione di chiamata intercomunicante ai quattro tasti  $\mathbf{1}$  -  $\mathbf{2}$  -  $\mathbf{3}$  -  $\mathbf{4}$ .

Le sigle K1, K2, K3, K4 corrispondono rispettivamente ai suddetti quattro tasti. Per effettuare l'assegnazione è possibile:

- **GROUPS** desidera effettuare la chiamata intercomunicante selezionare e memo-Se si conosce il codice identificativo dell'apparecchio verso il quale si rizzare il codice ID mediante i tasti freccia riportati sopra e sotto il codice stesso modificando singolarmente unità, decine e centinaia.
- Oppure effettuare l'assegnazione mediante la funzione di autoappren**dimento** nel seguente modo:
- 1) Premere l'icona  $\bigcirc$  per attivare la funzione auto-apprendimento.
- 2) Premere il pulsante serratura sul citofono/videocitofono remoto, dell'interno desiderato.
- 3) Premere il pulsante di conferma  $\hspace{0.1 cm}$   $\hspace{0.1 cm}$  per memorizzare l'assegnazione.

### Legenda icone

- 1. Ritorno alla pagina principale<br>2. Ritorno al menù precedente
- 2. Ritorno al menù precedente<br>3. Pulsante di conferma per la
- 3. Pulsante di conferma per la memorizzazione del codice identificativo dell'apparecchio interconicante assegnato.
- $\boldsymbol{\Theta}$  Attiva la funzione di autoapprendimento 4.

Cancella la funzione assegnata al tasto

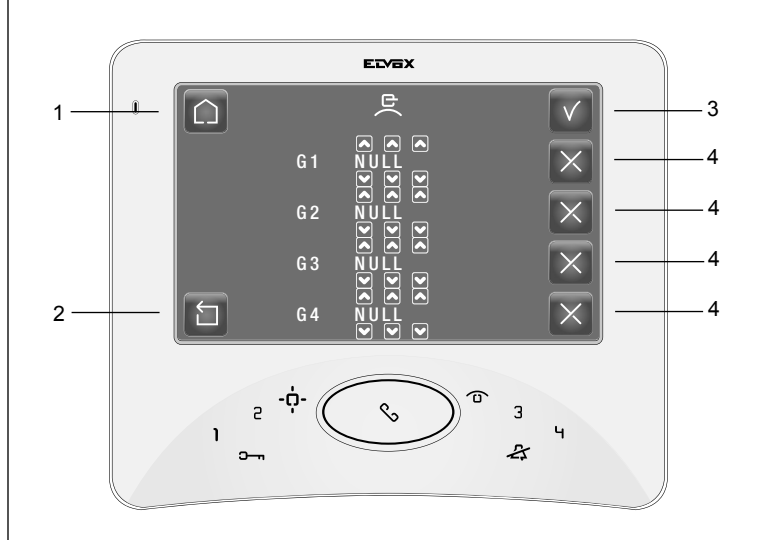

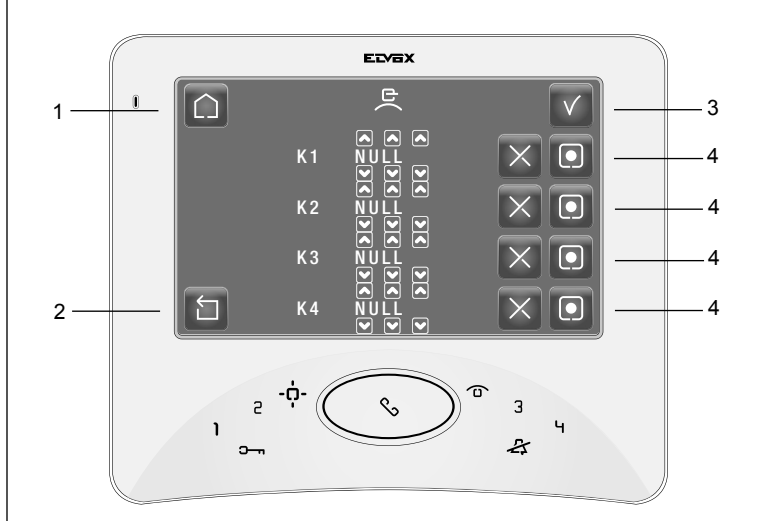

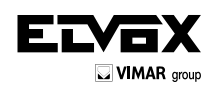

#### **- MENù Rubrica targhe esterne**

EDIT

Da questo menù e possibile assegnare un mome alle targhe collegate all'impianto, il nome apparirà sul monitor, sovrapposto all'immagine ripresa dalla telecamera, quando arriva una chiamata dalla relativa targa esterna.

### Legenda icone

- 1. Ritorno alla pagina principale
- 2. Cancella il nome selezionato<br>3. Modifica il nome alla targa se
- Modifica il nome alla targa selezionata nella lista
- 4. Scorri su di una pagina nella lista<br>5. Scorri su di un elemento nella lista
- 5. Scorri su di un elemento nella lista<br>6. Scorri giù di un elemento nella lista
- 6. Scorri giù di un elemento nella lista<br>7. Scorri giù di una pagina nella lista
- Scorri giù di una pagina nella lista

#### Procedura:

Entrati nel menu rubrica targhe esterne, viene visualizzata la lista delle targhe. Selezionare la targa alla quale si vuole assegnare un nuovo nome spostandosi

con i tasti freccia e premerere l'icona  $E$  per accedere alla schermata con ta-

stiera per digitare il nome desiderato. Memorizzare premendo l'icona V.

#### Legenda icone

- 1. Ritorno alla pagina principale
- 2. Memorizza il vome assegnato all targa
- ပြ Attiva la funzione di autoapprendimento (non attivo in questo 3. menù)
- 4. Visualizzazione del codice identificativo ID dell'apparecchio
- 5. Tastiera per digitare il nome della targa

**- MENù ripristino impostazioni di default**

In questo menù è possibile ripristinare i parametri di fabbrica del videocitofono (anche il coce identificativo ID e la taratura del touch screen) e di cancellare tutti i file audio o video registrati.

Legenda icone

- 1. Ritorno alla pagina principale<br>2. Ritorno al menu' precedente
- 2. Ritorno al menu' precedente<br>3. Conferma del ripristino delle
- 3. Conferma del ripristino delle impostazioni di default

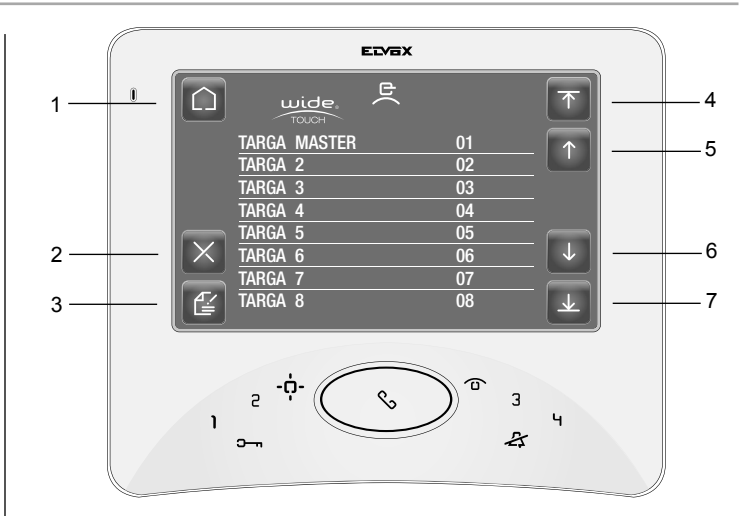

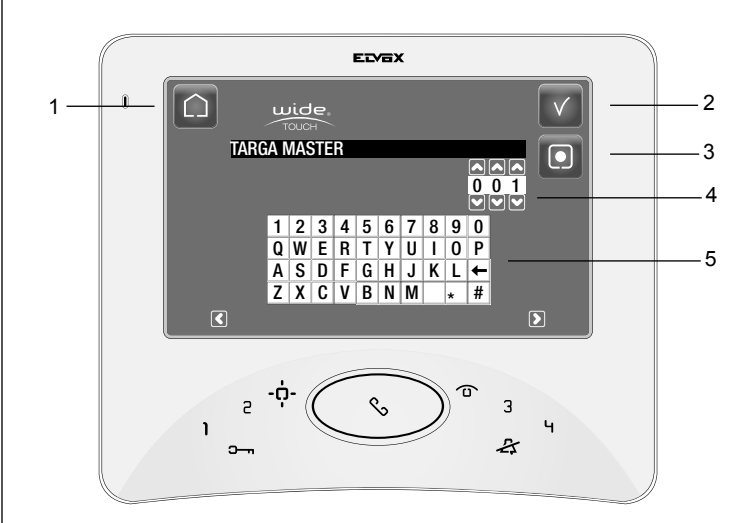

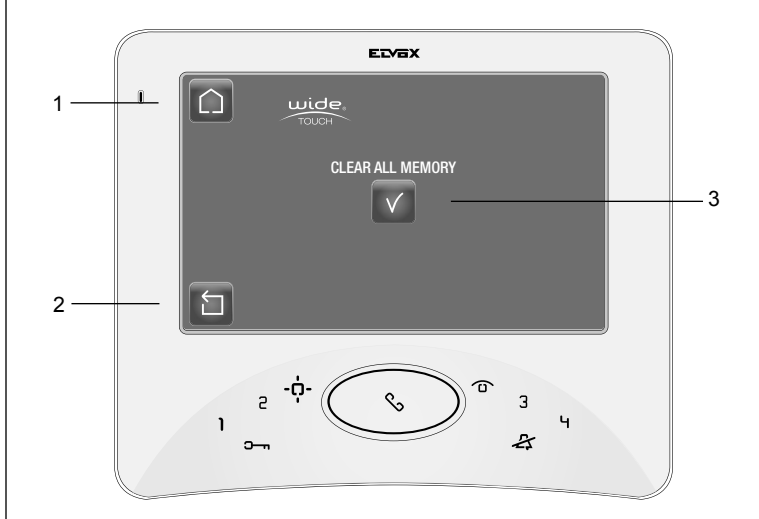

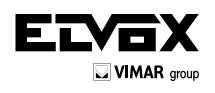

**Programmazioni base eseguibili manualmente (senza l'ausilio delle funzioni Touch Screen)**

### **Programmazione codice identificativo ID**

Il codice identificativo va programmato per mezzo di una targa (principale "MASTER"), presente nell'impianto e già configurata. Il videocitofono viene fornito senza codice identificativo associato.

Fasi di programmazione:

- 1) Premere e tenere premuto mediante un cacciavite il tasto "**Programmazione"** (posto in posizione centrale sul lato inferiore del videocitofono, Fig. 13).
- 2) Successivamente premere e tenere premuto anche  $\%$  insieme a "**Programmazione"**.
- Attendere qualche secondo circa fintanto che il videocitofono emette un suono, si autoaccende e si mette in conversazione con la targa principale.
- 4) Rilasciare entrambi i pulsanti "**Programmazione"** e .
- 5) A questo punto sono a disposizione 25 s per effettuare l'assegnazione del codice ID dalla targa esterna: per targhe a pulsanti premere il pulsante di chiamata corrispondente al videocitofono in programmazione oppure nelle targhe alfanumeriche comporre il codice di chiamata e pre
	- mere il pulsante  $\perp$
- 6) Ora il codice ID è stato assegnato al videocitofono e la comunicazione viene terminata.

### **Programmazione codice identificativo secondario**

Fase di programmazione:

- 1) Premere e tenere premuto mediante un cacciavite il tasto "**Programmazione"** (posto in posizione centrale sul lato inferiore del videocitofono, Fig. 13).
- 2) Successivamente premere e tenere premuto anche  $\widehat{\mathbf{D}}$  insieme a "**Programmazione"**.
- 3) Attendere qualche secondo circa fintanto che il videocitofono emette un suono, si autoaccende e si mette in conversazione con la targa principale.
- 4) Rilasciare entrambi i pulsanti "**Programmazione"** e .
- 5) A questo punto sono a disposizione 25 s per effettuare l'assegnazione del codice ID dalla targa esterna: per targhe a pulsanti premere il pulsante di chiamata corrispondente al videocitofono in programmazione oppure nelle targhe alfanumeriche comporre il codice di chiamata e pre-

mere il pulsante  $\perp$ 

**Nota:** Per conoscere il numero assegnato fare riferimento alla tabella riportata nella sezione schemi di collegamento del manuale due fili per la targa o unita elettronica.

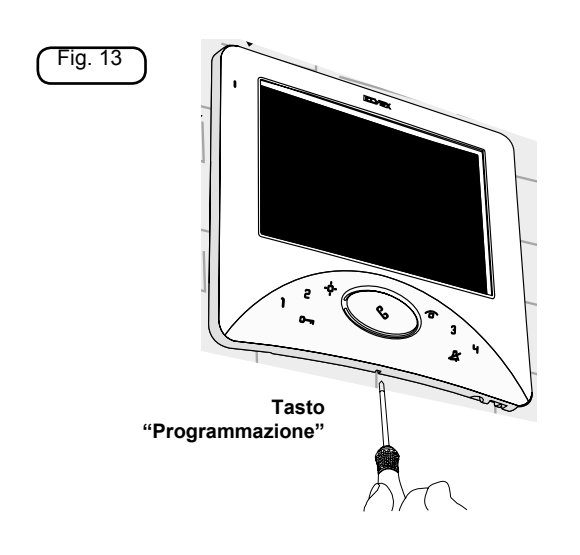

### **REGOLE DI INSTALLAZIONE.**

L'installazione deve essere effettuata con l'osservanza delle disposizioni regolanti l'installazione del materiale elettrico in vigore nel Paese dove i prodotti sono installati.

### **CONFORMITÀ NORMATIVA.**

Direttiva EMC

Norme EN 61000-6-1, EN 61000-6-3.

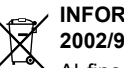

### **INFORMAZIONE AGLI UTENTI AI SENSI DELLA DIRETTIVA 2002/96 (RAEE)**

Al fine di evitare danni all'ambiente e alla salute umana oltre che di incorrere in sanzioni amministrative, l'apparecchiatura che riporta questo simbolo dovrà essere smaltita separatamente dai rifiuti urbani ovvero riconsegnata al distributore all'atto dell'acquisto di una nuova. La raccolta dell'apparecchiatura contrassegnata con il simbolo del bidone barrato dovrà avvenire in conformità alle istruzioni emanate dagli enti territorialmente preposti allo smaltimento dei rifiuti. Per maggiori informazioni contattare il numero verde 800-862307.

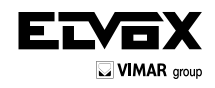

**Legenda per schemi di collegamento**

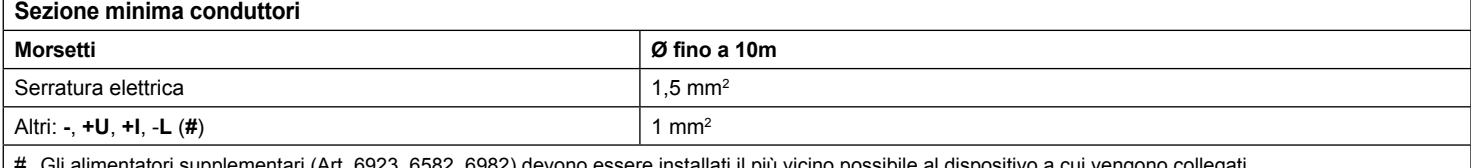

Gli alimentatori supplementari (Art. 6923, 6582, 6982) devono essere installati il più vicino possibile al dispositivo a cui vengono collegati.

# \* **TERMINAZIONE BUS**

Questa nota si applica a tutti i dispositivi della tecnologia **Due Fili Plus** dotati del "connettore o dip-switch di terminazione BUS" identificato dalla scritta serigrafica "ABC" e segnalato sugli schemi di collegamento con \*.

Per il corretto adattamento della linea va effettuato il settaggio secondo la seguente regola:

Mantenere posizione "A" se il BUS entra ed esce dal dispositivo;

Spostare in posizione "B" (se cavo Elvox) oppure in posizione "C" (se cavo "CAT5" con i doppini accoppiati), se la linea del BUS "termina" nel dispositivo stesso.

"A" = NESSUNA TERMINAZIONE

"B" = TERMINAZIONE 100 ohm

"C" = TERMINAZIONE 50 ohm

#### **IMPIANTI CON DISTRIBUTORE PASSIVO 692D**

#### **(versione "barra din")**

Utilizzare SEMPRE l'uscita 1 del distributore art.692D (l'unica che non ha il ponticello di terminazione). Per la terminazione dell'art.692D: Se le uscite "OUT", "2", "3" o "4" non vengono utilizzate, MANTENERE il ponticello sul connettore "TOUT", "T2", "T3" o "T4". Il ponticello "TOUT" di default è in posizione "100" (cavo Elvox), posizionarlo su "50" solo se si utilizza un cavo CAT5 con i doppini accoppiati.

#### **IMPIANTI CON DISTRIBUTORE ATTIVO 692D/2.**

Il ponticello di terminazione va posizionato su "B" (per cavo Elvox) o su "C" (per cavo CAT5 con doppini accoppiati) SE E SOLO SE il BUS termina sul dispositivo stesso. Va lasciato su "A" se si effettua l'entra-esci utilizzando i morsetti 1-2 del 692D/2.

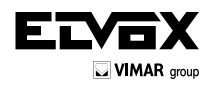

**IMPIANTO VIDEOcitofonICO MONO E PLURIFAMILIARE CON VIDEOCITOFONI SERIE PETRARCA, GIOTTO, 7300, 7200, 6600, 6800 Ed UNA targa VIDEO (RIF. SC5416).**

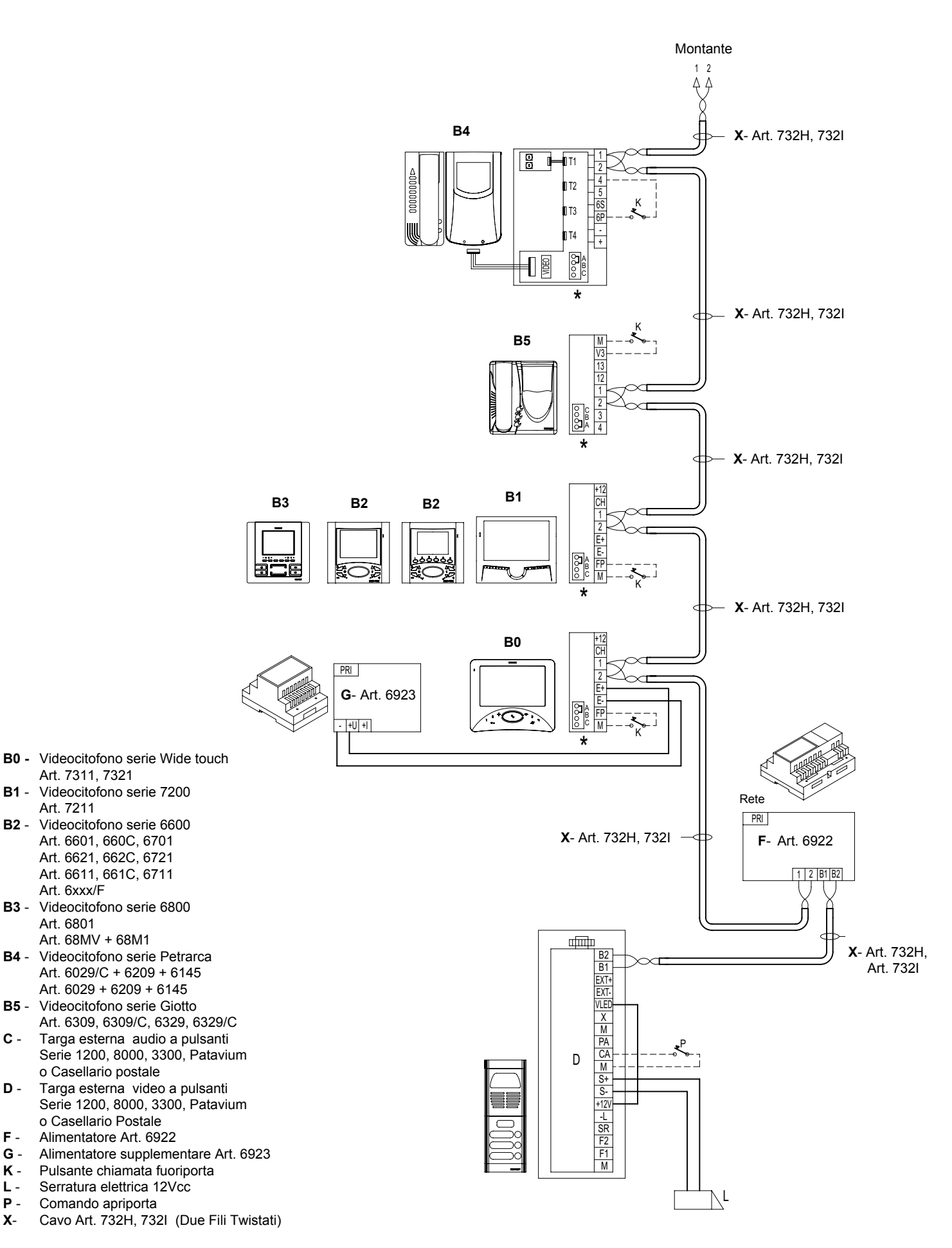

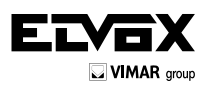

## **VARIANTE DI COLLEGAMENTO (Rif. SI622).**

Schema per il collegamento di una telecamera locale.

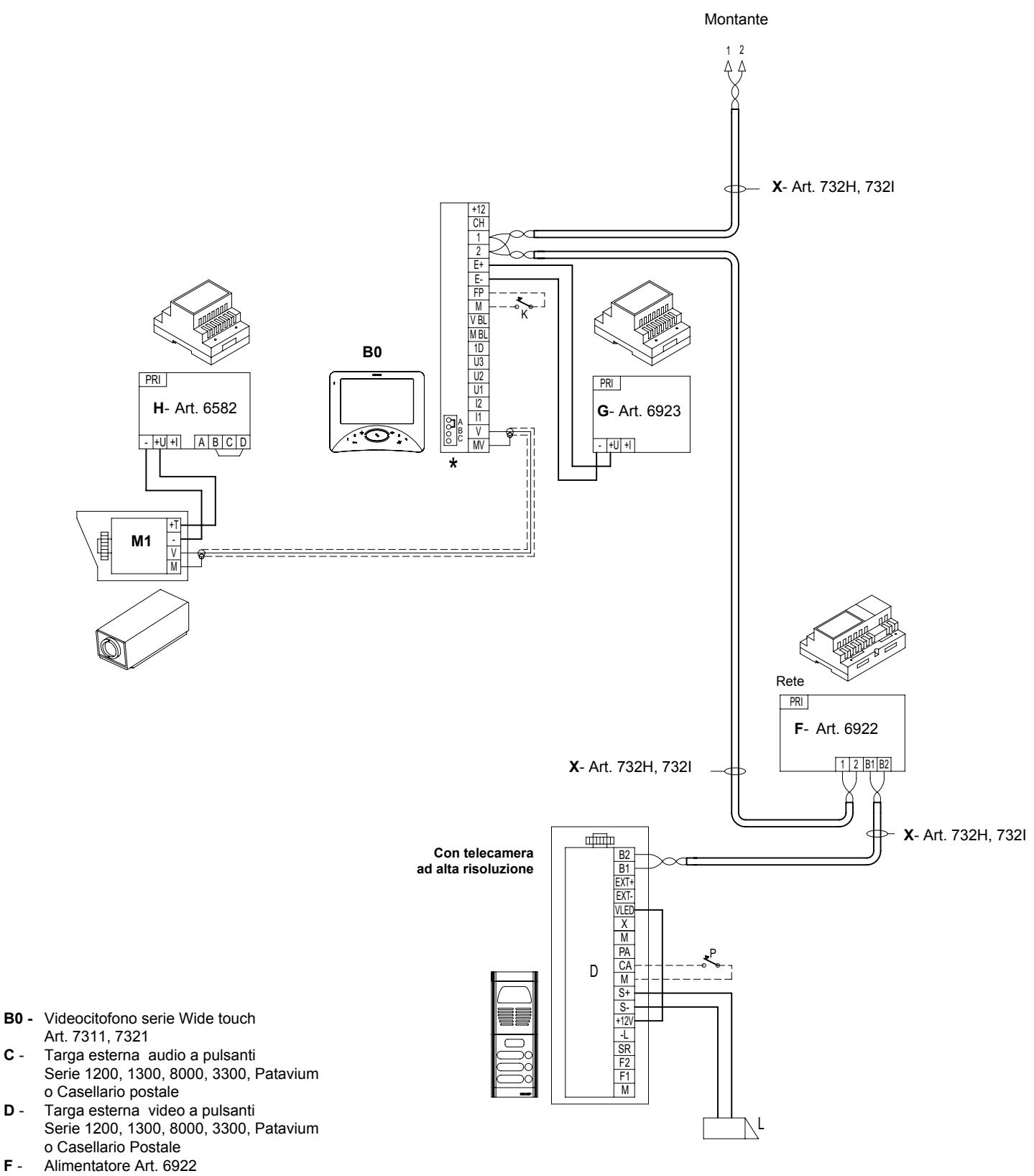

- **G**  Alimentatore supplementare Art. 6923
- **H** Alimentatore supplementare Art. 6582 (per telecamera esterna)
- **K** Pulsante chiamata fuoriporta
- **L** Serratura elettrica 12Vcc<br>**M1** Telecamera esterna tipo
- **M1-** Telecamera esterna tipo TVCC (12Vcc)<br>**P** Comando apriporta
- 
- **P** Comando apriporta<br>**X** Cavo Art. 732H (Du **X**- Cavo Art. 732H (Due Fili Twistati)

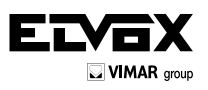

### **VARIANTI DI COLLEGAMENTO (Rif. SI622).**

**Schema di collegamento della suoneria supplementare elettronica art. 860A.**

La suoneria elettronica Art. 860A ha due suoni diversi a due e a tre tonalità tra il morsetto 7 e il morsetto 8. La suoneria va alimentata a tensione di rete.

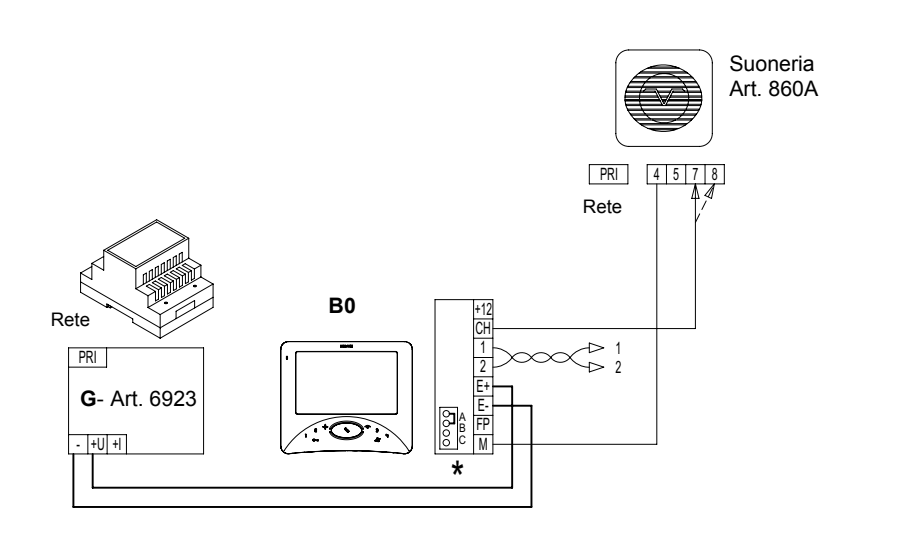

C

- **B0 -** Videocitofono serie Wide Touch Art. 7311, 7321
- **G** Alimentatore supplementare Art. 6923<br>**K** Pulsante chiamata fuorinorta
- **Pulsante chiamata fuoriporta**

### **Schema di collegamento delle suonerie supplementari a timpano.**

Si possono collegare suonerie supplementari funzionanti da 12V alla tensione di rete, utilizzando il relè Art. 0170/101 collegandole come illustrato nello schema. +T -

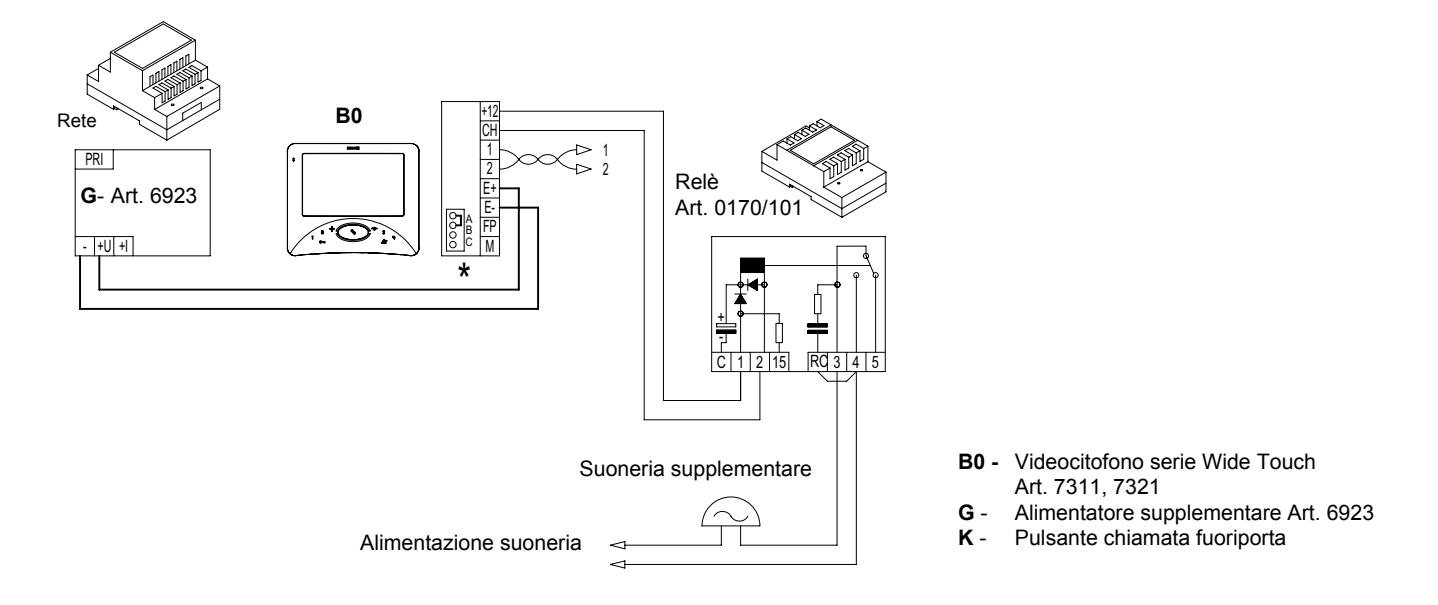

#### **Schema di collegamento della chiamata fuoriporta**

Azionando il pulsante fuoriporta il videocitofono suona con un tono differente da quello ottenuto con la chiamata da targa esterna o intercomunicante.

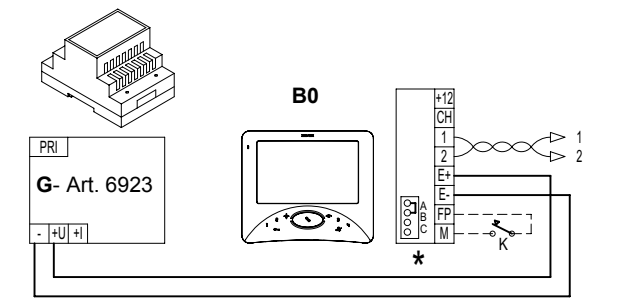

- **B0** Videocitofono serie Wide Touch Art. 7311, 7321
- **G**  Alimentatore supplementare Art. 6923

 $\vee$   $\vee$ 

**K** - Pulsante chiamata fuoriporta

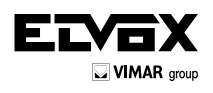

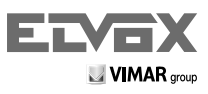

Vimar SpA: Viale Vicenza, 14 36063 Marostica VI - Italy Tel. +39 0424 488 600 - Fax (Italia) 0424 488 188 Fax (Export) 0424 488 709 www.vimar.com

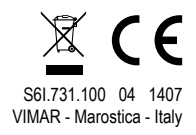